## 音量設定

スピーカーから出力する音量を設定します。

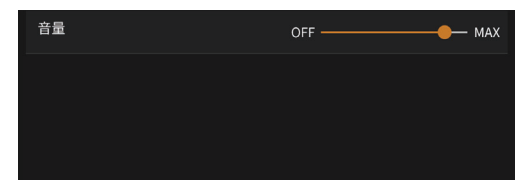

#### 時計表示設定

画面左上に表示する時計表示内容を設定します。 設定内容 : OFF/12H(初期設定値)/24H

#### 言語設定

表示する言語の設定をします。 設定内容 : English/日本語(初期設定値)

### オープニング画像設定

本機能を使うことで、お好みのオープニング画像に設定で きます。

- **1** PCでアルパインホームページからお好みのオー プニング画像をダウンロードします。
- **2** ダウンロードしたファイル(zip)を解凍します。
- **3** 「OPENING」フォルダを作成し、解凍したデー タをフォルダ内に入れます。 ※作成したフォルダ(OPENING)の名称は半角大文字 にしてください。 ※解凍したフォルダごと入れてください。
- **4** microSDカード内に「OPENING」フォルダをそ のままコピーします。
- **5** microSDカードを本機に挿入します。
- **6** [  $\overline{S}$  (設定)]→[オープニング画像設定]をタッチ します。
- **7** 画面に画像が表示されるので、お好みの画像を タッチします。

# その他

バージョン情報: 本機のバージョン情報を表示します。

GPS情報:

GPS受信状況を表示します。

全設定初期化:

全ての設定項目を工場出荷時の設定に戻します。